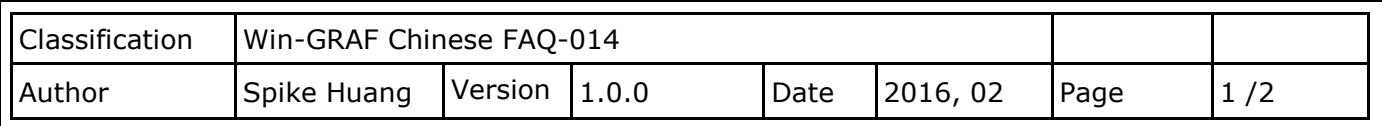

## 如何在程式中 啟用**/**停用 **Modbus RTU/ASCII (**或 **TCP/UDP) Master Port?**

您可參考 FAQ-009 與 FAQ-011 來了解設定 Win-GRAF PAC 為 Modbus RTU/ASCII (或 TCP/UDP) Master 的方式。

## **1.1.** 停止**/**啟用 **Modbus RTU/ASCII Master Port**

在 Win-GRAF - "Fieldbus Configuration" 的 "IO Drivers" 畫面內啟用的 Modbus RTU/ASCII Master Port,都會在 PAC 開機後自動啟用,若想在程式運行中停用其中的某一個 Master Port 可以使用 **"MBRTU M disable"** 這個函式,如下:

> (\* To\_disable 宣告為 BOOL \*) If To\_disable then To disable := FALSE ; **MBRTU M** disable (3) ; End\_if;

上方的程式碼中,當把"To\_disable"設為"TRUE"時,會停用 COM3 這個 Modbus RTU/ASCII Master Port。之後若想再啟用它可以使用 "MBRTU M enable", 如下:

(\* To\_enable 宣告為 BOOL Status com3 宣告為 BOOL \*) If To\_enable then To enable := FALSE ; **MBRTU\_M\_enable (3) ;** End\_if; Status\_com3 := **MBRTU\_M\_status (3) ;**

上方的 **"MBRTU\_M\_status"** 函式是用來取得 Modbus RTU/ASCII Master Port 的啟用 (True) 或 停用 (False) 狀態。

ICP DAS Co., Ltd. Technical Document

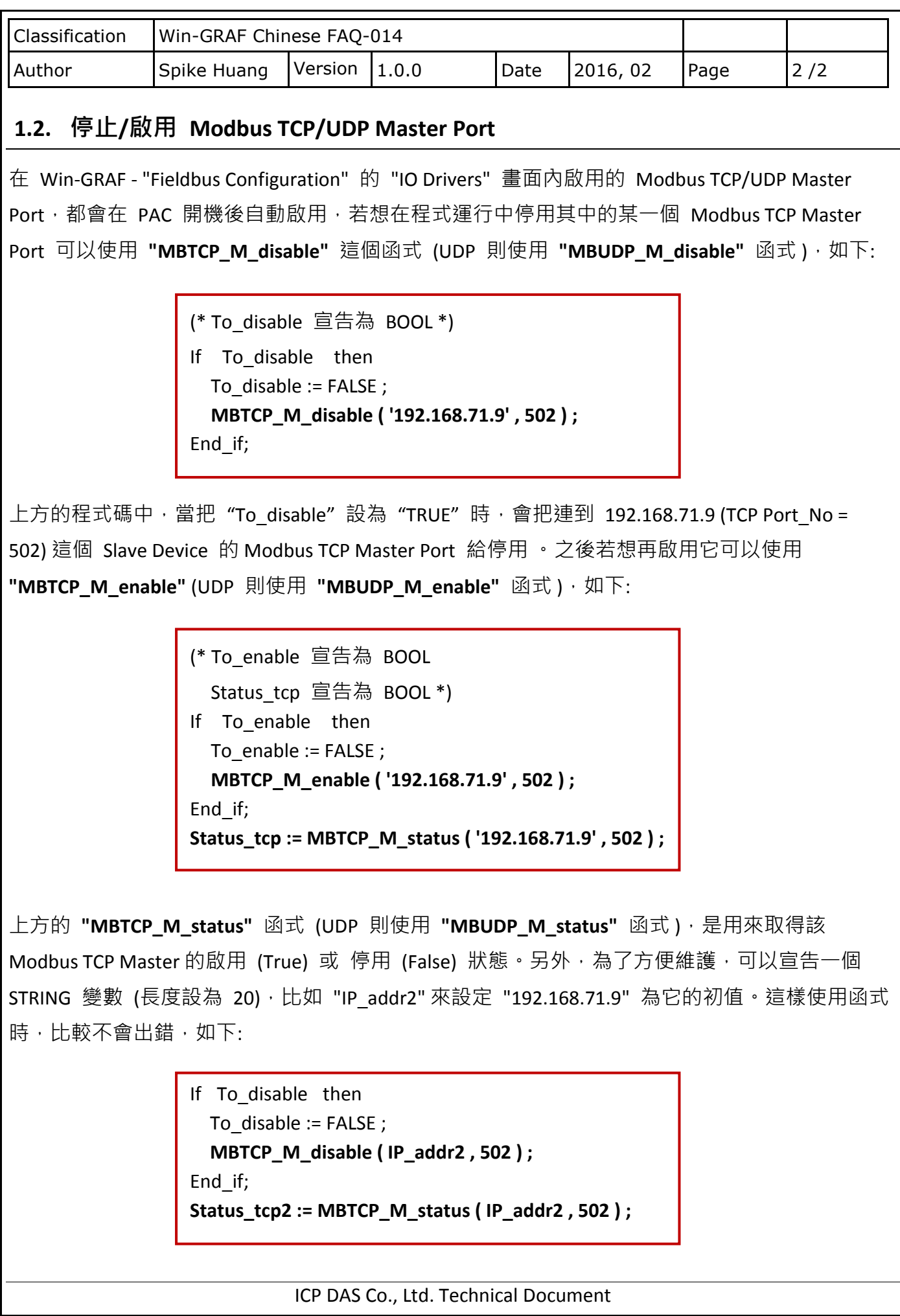